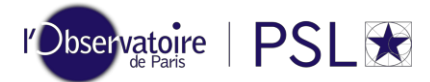

# **Première inscription en Doctorat via ADUM Année universitaire 2023-2024**

Inscription du 12/06/2023 au 30/09/2023

*La création de votre compte ADUM est obligatoire pour votre inscription en doctorat à l'Université PSL.*

#### *1. Création de votre compte ADUM*

- Cliquez ici :<http://www.adum.fr/index.pl?site=PSL>
	- Définissez vos codes d'accès en entrant une adresse mail valide et un mot de passe

#### *2. Création de votre profil ADUM*

Complétez l'ensemble des rubriques en sauvegardant à chaque étape : les onglets passent au vert :

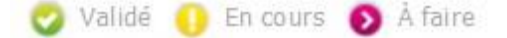

Onglet « Coordonnées » : renseignez comme adresse électronique principale votre adresse **mail d'établissement de préparation de thèse** et comme adresse électronique secondaire votre adresse **mail personnelle**.

Onglet « Rattachement administratif » :

- Acquittez-vous de la CVEC<sup>1</sup>(**100 euros** pour l'année universitaire 2023-2024) sur le site <https://cvec.etudiant.gouv.fr/>
- Déposez votre attestation de paiement de la CVEC au format PDF. Si vous êtes exonéré (voir [cas](http://cvec-info.nuonet.fr/la-cvec.html#qui) [particuliers\)](http://cvec-info.nuonet.fr/la-cvec.html#qui), déposez votre attestation d'exonération et **sauvegardez**.

<sup>1</sup>L'objectif de la Contribution Vie Étudiante et de Campus est de favoriser l'accueil, l'accompagnement social, sanitaire, culturel et sportif des étudiants, de conforter les actions de prévention et d'éducation à la santé.

 $^2$  Les doctorants en cotutelle règlent leurs droits d'inscription à l'établissement déterminé par leur convention. Si ces droits sont réglés à l'établissement étranger, les doctorants sont exonérés de la CVEC.

Si ces droits sont réglés à l'Observatoire de Paris, les doctorants s'acquittent de la CVEC. Dans tous les cas, il faut l'attestation CVEC

Onglet « Déroulement Doctorat » > Encadrement de la thèse : les **codirecteurs** de thèse sont titulaires d'une HDR (habilitation à diriger des recherches). Dans le cas contraire, ce sont des **co-encadrants**.

Onglet « Gestion affichage » : si vous souhaitez que votre sujet de thèse apparaisse sur [theses.fr,](http://www.theses.fr/) vous devez sélectionner « oui » dans « Affichage sur le Web ».

Onglet « Convention individuelle de formation » :

- Renseignez toutes les sections du formulaire, sauvegardez
- Cliquez sur « **Je soumets la convention individuelle de formation à mon directeur de thèse pour correction et avis** »
- Une fois la convention validée, téléchargez votre document, imprimez et faites-le signer par votre directeur de thèse.

### *3. Transmission de la demande de première inscription*

Une fois tous les onglets passés au vert, cliquez sur le dernier onglet « **Je finalise la procédure** ». Vous devez ensuite cocher la case indiquant que vous avez **pris connaissance et accepté la [Charte des](https://collegedoctoral.psl.eu/wp-content/uploads/2018/04/Charte-des-theses-Avril-2018.pdf) [thèses de PSL](https://collegedoctoral.psl.eu/wp-content/uploads/2018/04/Charte-des-theses-Avril-2018.pdf)**, puis cliquer sur « **Transmission des données pour instruction du dossier** ».

Vos directeurs de thèse, de laboratoire et d'école doctorale vont alors pouvoir donner leur avis sur votre demande d'inscription.

Lorsque ces avis sont favorables, vous recevrez un mail vous invitant à aller régler vos droits d'inscription et à déposer votre fichier de documents obligatoires sur ADUM.

## *4. Dépôt des pièces obligatoires*

Dans votre espace personnel :

- Déposez votre photo d'identité (600x450, 50Ko max, format JPG) et votre CV (format PDF)
- Cliquez sur « **Déposer votre dossier d'inscription 2022-2023 au format PDF** » et déposez un fichier PDF compilé comprenant le(s) document(s) suivant(s) **format portrait et dans l'ordre** :
	- Copie d'une pièce d'identité valide (carte d'identité ou passeport)
	- $\Box$  CV
	- Copie du diplôme permettant l'entrée en these
	- □ Traduction certifiée conforme en français pour les diplomes etrangers
	- $\Box$  Justificatif du financement de la thèse (contrat de travail, bourse, etc.)
	- Attestation de responsabilité civile
- Sauvegardez
- Cliquez sur « **Déposer votre Convention Individuelle de Formation au format PDF** », déposez votre document signé par vous et votre directeur de thèse et **sauvegardez**.

Lorsque votre dossier et votre paiement auront été vérifiés et validés par le Service de la Scolarité, vous recevrez un mail automatique confirmant votre inscription en doctorat. Veuillez demander votre attestation au service de la scolarité.

## *5. Paiement des droits d'inscription*

Le montant des droits d'inscription est fixé à **380 euros** (taux plein) pour l'année universitaire 2023-2024 (arrêté du 11 mai 2022).<sup>3</sup>

Paiement en ligne par carte bancaire, merci de vous rendre dans la rubrique : paiement des frais de scolarité après avoir soumis votre dossier d'inscription complet

#### Paiement par virement bancaire après avoir soumis votre dossier d' inscription complet **sur le compte IBAN : FR76 1007 1750 0000 0010 0507 390 (BIC) TRPUFRP1**

Lors du virement, Merci d'indiquer la nature du virement en libellé en fonction de votre parcours ou situation comme ci-joints:

Doctorat Astrophysique + nom/prénom de l'étudiant

Doctorat Physique + nom/prénom de l'étudiant

Si vous n'indiquez pas la nature du virement, il nous sera impossible de l'identifier.

### *6. Point sur la Sécurité sociale – information*

À partir du 1<sup>er</sup> septembre 2019, le régime étudiant de sécurité sociale disparaît et tous les étudiants sont rattachés à la caisse primaire d'assurance maladie (CPAM) de leur lieu de résidence.

- Si vous étiez inscrit dans un établissement d'enseignement supérieur français;
- Si vous avez un contrat de travail ou un contrat doctoral (étudiants français et internationaux) :
	- Vous serez **automatiquement rattaché à la CPAM** sans démarche ni formalité particulière de votre part. Profitez-en tout de même pour vous créer un compte sur [ameli.fr.](https://assure.ameli.fr/PortailAS/appmanager/PortailAS/assure?_somtc=true)
- Si vous vous inscrivez pour la première fois dans un établissement d'enseignement supérieur français en 2022-2023 et n'avez pas de contrat de travail ou de contrat doctoral :
	- Renseignez-vous sur le site de campus France pour connaître les **démarches que vous devez effectuer** :<https://www.campusfrance.org/fr/je-m-inscris-a-la-securite-sociale>